飞利浦音频视频播放器

SA3104 SA3105 SA3114 SA3115 SA3124 SA3125

# 快速入門指南

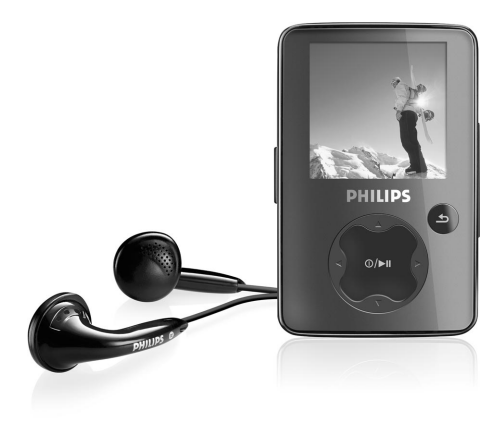

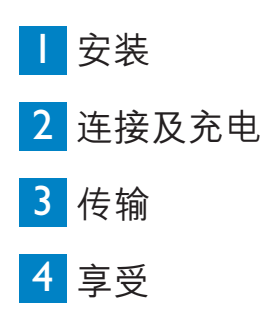

**PHILIPS** 

### 需要帮助吗?

請訪問

www.philips.com/support

您可由此获取完整的支援资料,例如用户手册、最新软体升级 及常見問題解答等等。

### **目录**

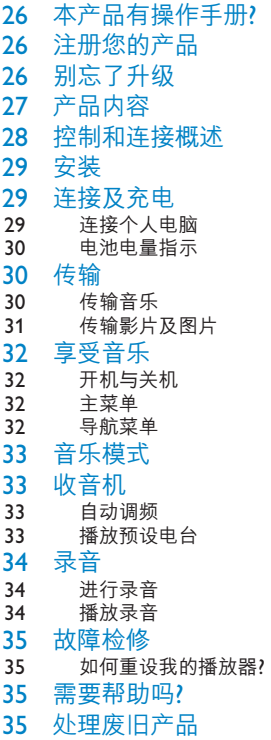

### 本产品有操作手册?

附在产品配套中的光盘包含一个详尽的用户手册及常见间题解答。您也可以从以下网站下载相同的 文件:www.philips.com/support

### 注册您的产品

由放您的产品是可升级的,我们建议您在 www.philips.com/welcome 注册您的产品,让我们能在推 出最新的免費升級固件時立即通知您。

# 別忘了升級

我们知道这个产品将可让您享用多年。为确保也能发挥最佳性能,我们建议您定期留意 www.philips.com/support 上为您的产品免费提供最新软件及装置管理员的升级信息。下载这些升级 程式可帮助您优化产品的性能表现,并可充份利用我们未来支援更新音频格式的优势。

享受嶄新的音樂體驗。

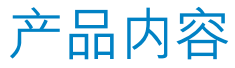

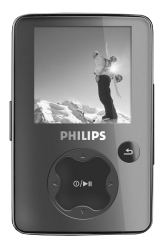

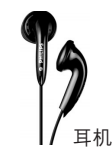

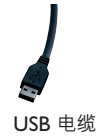

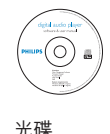

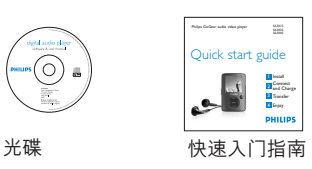

您还需要什么?

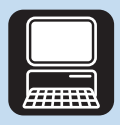

電腦

电脑配备: Windows 2000、XP 或 Vista 300MHz 或更高的 Pentium 级处理器 光驅 128MB RAM 500MB 硬盤空間 USB 端口 互聯網連接 (如有更佳) Microsoft Internet Explorer 6.0 或更新版本

# 控制和連接概述

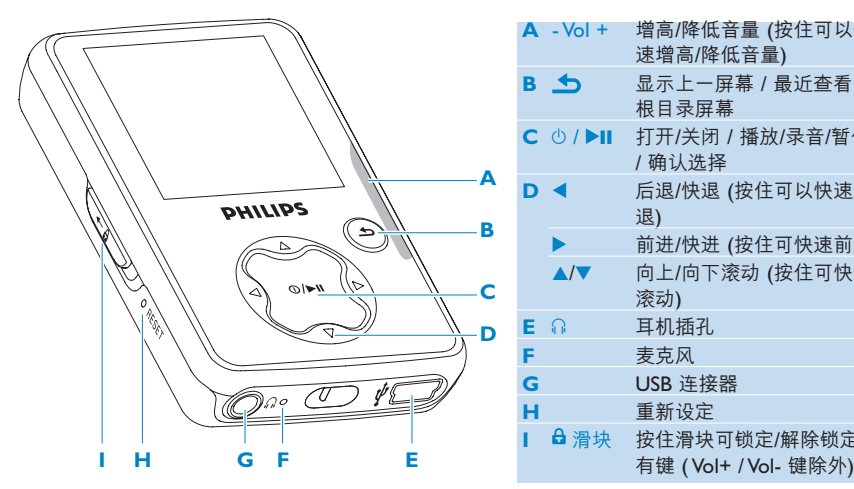

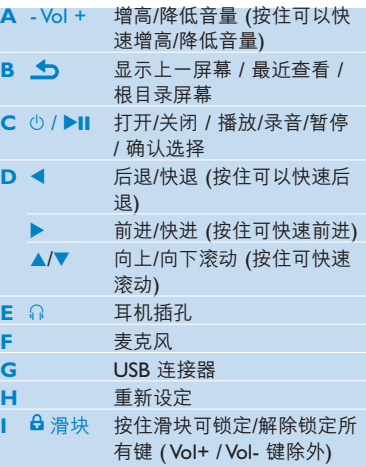

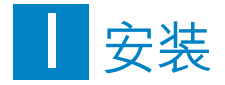

- 1 将随产品提供的光盘插入计算机光盘驱动器中。
- **2** 按照屏幕指示完成 **Philips Device Manager** 和 **Philips Media Converter** 的安裝。 Philips Media Converter 轉換視頻剪輯和 JPEG 圖片到適合播放器格式。

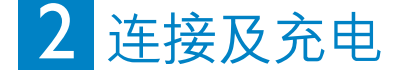

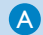

A 连接个人电脑

當您連接播放器到 PC 時,播放器自動充電。

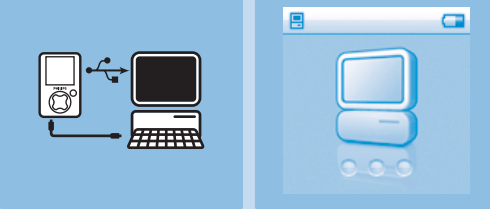

- 1 首次使用播放器之前,请充电至少 5 个小时。
- *>* 電池*\** 充電*4*小時後才能充滿 *(100%)*,充電 *2* 小時後可達 *80%*電量。
- 2 将附随的 USB 线连接至播放器底部的迷你 USB 端口,另一端连接至您的个人电脑。
- > 播放器连接至个人电脑之后便会立即充电。

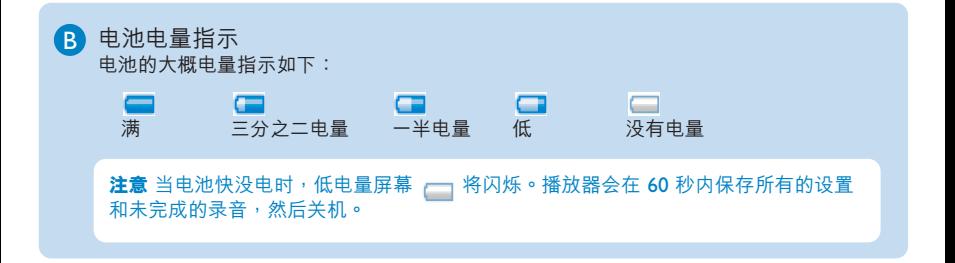

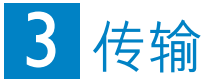

播放器在 Windows Explorer 内以 USB 大容量存储器的形式出现。在 USB 连接期间, 您可 以管理文件並向播放器傳輸音樂和圖片。使用 **Philips Media Converter** 傳輸視頻文件。詳情 請參見媒體轉換器。

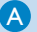

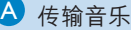

- 1 单击并高亮显示要在播放器和计算机之间传输的一首或多首歌曲。
- **2** 通過拖放動作完成傳輸。

提示 要将音乐光盘传输到您的播放器中,请使用 Musicmatch Jukebox 或 Windows Media Player 等软件将音乐 CD 中的歌曲转换为 MP3/WMA 文件格式。通过 Windows Explorer 将文件复制到数字音乐播放器中。您可以从互联网下载这些程序的免费版本。

#### B 传输影片及图片

Philips Media Converter 将视频剪辑和 JPEG 图片转换到适合播放器的格式。您可以从 附帶的 CD 中安裝該軟件。

- 1 要在您的 PC 上启动 Philips Media Converter,单击开始 > 程序 > Philips Media **Converter**。
- **2** 將播放器連接到 PC。

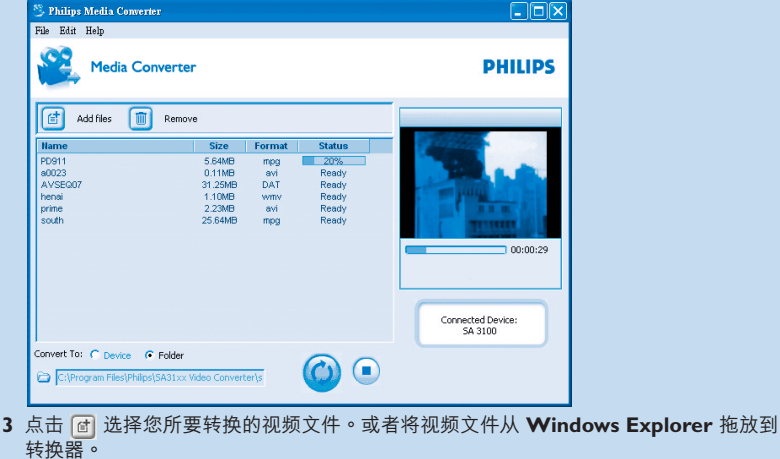

4 如果您想要从列表删除文件,可点击 llo

5 点击 2 开始影片转换。

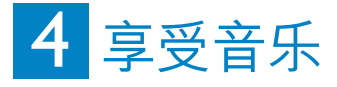

A 开机与关机

如要开机请按 ▶||,直到屏幕显示 Philips 欢迎界面。 如要关机请按住 ▶Ⅱ, 直到屏幕关闭。

#### B 主菜单

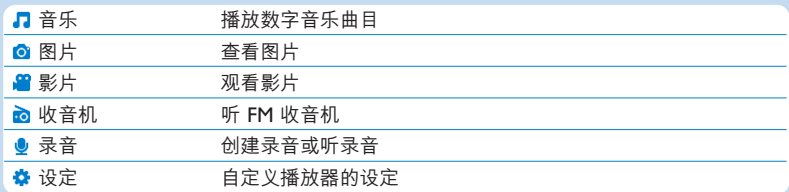

#### ● 导航菜单

您的播放器具有一个直观的菜单导航系统,可以向您展示各种设定和操作。

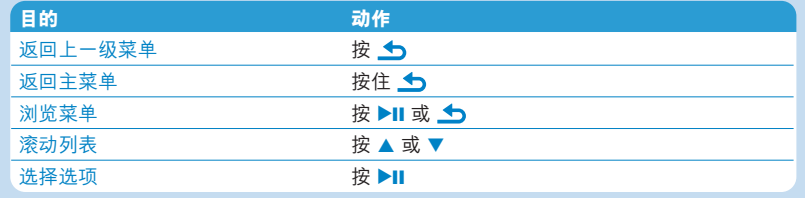

# 音乐模式(也适用录音播放)

播放器提供以下音乐模式选项:

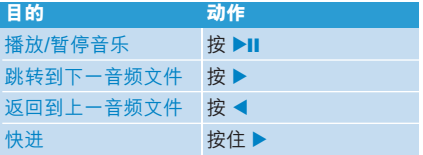

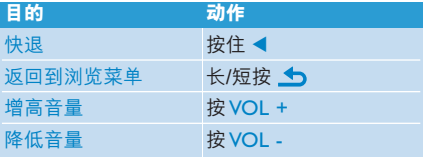

### 收音机

从主菜单中,选择 7 以进入音乐模式。

#### **連接耳機**

附带的耳机可作为收音机天线。请确保您的耳机连接正确,以达到最佳接收效果。

自動調頻

- 1 从收音机菜单 **≥ 洗**择自动调频。
- > 收音机自动搜索电台并保存频率到预设中。 收音机最多可存储最多 20 个电台到预设中。 播放预设电台
- 1 从收音机菜单 **的** 洗择**预设电台**。
- 2 按 A/▼ 选择预设电台, 按 ▶|| 开始播放。
- 3 按 ◀/▶ 改变到另一个预设电台。
- 4 如要微调电台频率,请短按 ▲/▼。
- 5 如要搜索下一更强信号,请长按 ▲/▼。 要退出收音机,请长按 5。

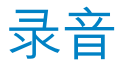

您可以用播放器录制语音。 進行錄音

- 1 从主菜单中选择 !。
- 2 选择开始最音从麦克风开始录音。
- *>* 播放器錄音並顯示錄音屏幕。
- 3 按 ▶Ⅱ 可暂停。
- 4 按 ← 停止并保存录音。
- *>* 您的錄音保存在播放器中。 *(*文件格式:*VOICEXXX.WAV*,*XXX* 指自動生成的錄音編號。*)*
- **5** 您可在 > **錄音庫**下找到此檔案。

#### 操作秘诀 您可随时用 ▶Ⅱ 键暂停及恢复录音。

#### 播放录音

- 从主菜单中,选择 > **录音库**。
- **1** 選擇您要聽取的錄音。
- 2 按▶Ⅱ 确认。

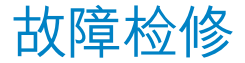

#### 如何重設我的播放器?

万一您的播放器当机时,请勿惊慌。将小别针或其他尖物插入播放器左侧的重设孔。持续按住,直 到播放器电源关闭为止。

假如上述方式都无效,您可使用 Device Manager 修复您的播放器:

- **1** 從個人電腦上的**開始** > **程式集** > **Philips Digital Audio Player** > **SA30XX** > **Philips SA30XX Device Manager** 启动 Philips Device Manager。
- 2 在播放器与个人电脑连接时按住 ▶Ⅱ 键。
- 3 持续按住按键, 直到 Philips Device Manager 确认您的播放器并进入修复模式。
- 4 按修复键,并依照 Device Manager 的指示修复播放器。
- 5 修复播放器之后,从电脑上移除该播放器并重新启动。

### 需要幫助嗎?

用戶手冊 請參閱您的播放器用戶手冊。 線上幫助

www.p4c.philips.com

### 处理废旧产品

您的产品是由可以再生利用的优质材料和元件设计、制造而成的。

如果某一件产品上贴有交叉轮状回收箱标志,则表示该产品受第2002/96/EC 号《欧洲规章》 的保護。

请了解当地有关电气和电子产品收集的专属制度。

请遵守当地的规定,不要将废旧产品与一般家庭废品一起处理。正确处理您的废旧产品,利于防止 对环境和人类健康产生潜在的负面影响。

内置的可充电电池包含可能污染环境的物质。丢弃设备前,请在官方废弃物品回收点处理并取出电 池。电池应当在官方废弃物品回收点外理。